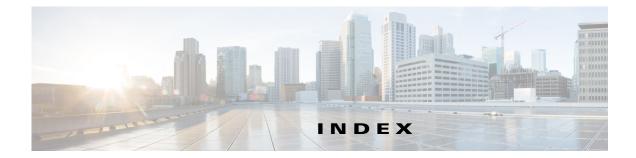

# A

About link 1-4 Account Initialization window options 6-2 overview 6-1 action triggered by event 4-10 ActiveX controls 1-4 Administration windows 6-1, 7-1 audio settings 4-6

### В

backing up, configuration of IP camera 6-4
Basic Settings window options 5-2 overview 5-1
bit rate, of video 4-5
Bonjour, enabling on camera 5-6
brightness 3-2

# С

Camera Settings window options 4-6 overview 4-6 Camera Video & Control window accessing 3-1 description 1-4 displaying 1-4 CDP (Cisco Discovery Protocol), enabling on camera 5-6

configuration windows accessing 1-2 Account Initialization window 6-1 Administration windows 6-1 Basic Settings window 5-1 Camera Settings window 4-6 Device Processes window 6-7 Discovery Settings window 5-5 Event Notification window 4-10 Feature Setup windows 4-1 Firmware Settings window 6-6 IO Ports Settings window 4-9 IP Addressing window 5-2 IP Filter Settings window 5-6 Local Log window 7-4 Log Setup Settings window 7-1 Log windows 7-1 Maintenance Settings window 6-4 Network Setup windows 5-1 Password Complexity window 6-8 QoS Settings window 5-7 Streaming Settings window 4-1 Time Settings window 5-4 User Settings window 6-3 Video Overlay Settings window **4-8** connecting, to the IP camera after the first time 1-2 for the first time 2-1 PC requirements for 1-2, 2-1 secure connection 1-3 contrast 3-2

#### D

date and time configuring manually 5-4 updating through NTP server 5-4 day filter 4-6 mode 4-6 daylight saving time, adjustment for 5-4 Device Processes window options 6-8 overview 6-7 DHCP, obtaining IP address through 2-1, 5-3 Differentiated Services (DiffServ) 5-8 Discovery Settings window options 5-6 overview 5-5 DNS server primary 5-3 secondary 5-3 dual streaming 4-1

# Ε

e-mail notification configuring 4-13 From field 4-14 recipients 4-14 event actions HTTP notification 4-10 output port state change 4-11 syslog server message 4-11 overview 4-10 trigger types 4-12 Event Notification window options 4-12 overview 4-10

## F

factory default configurations, resetting 6-5 factory default configurations, restoring 6-5 Feature Setup windows 4-1 firmware upgrading 6-6, 6-7 version in IP camera 6-7 Firmware Settings window options 6-7 overview 6-6 focus/zoom accessing controls 3-5 controls 3-5 FTP notification configuring 4-15

# G

gateway, for IP camera 5-3

### Η

help, for IP camera windows 1-4 Home window accessing 1-2 description 1-3, 1-4 displaying 1-4 HTTP accessing camera through 1-3 allowing access through 2-2, 6-2 default port 6-2 port 6-2 HTTPS accessing camera through 1-3 allowing access through 6-2 default port 6-2 port 6-2

# I

input ports state change 4-10 IO Ports Settings window options 4-10 overview 4-9 IP address controlling access by **5-6** default for IP camera 1-2, 1-3, 2-1 fixed 5-3 obtaining from DCHP server 2-1 obtaining through DHCP 5-3 static 5-3 IP Addressing window options 5-3 overview 5-2 IP camera accessing through a web browser 1-2, 2-1 connecting to after the first time 1-2 connecting to for the first time 2-1 controlling access to **5-6** day mode 4-6 logging in to 1-3 logging out of 1-4 MAC address 6-7 name **5-2** night mode 4-6 overview 1-1 panning 3-3 rebooting 6-5 restarting 6-5 restoring factory default configurations 6-5 tilting 3-3 time zone 5-4 windows 1-2, 1-4 IP Filter Settings window options 5-6 overview 5-6

# L

live video viewing through home window 3-1 through third-party device or software 3-1 See also video Local Log window options 7-4 overview 7-4 log file sending to Syslog server 7-2 storage of 7-1 viewing 7-4 log in, to IP camera 1-3 log out, of IP camera 1-4 Log Setup Settings window options 7-2 overview 7-1

#### Μ

MAC address, of IP camera 6-7 Maintenance Settings window options 6-5 overview 6-4 motion detection accessing controls 3-3 enabling 3-4 sensitivity 3-4, 3-5 threshold 3-4, 3-5 Motion detection controls 3-4 multicast address 4-5 enabling 4-5 port 4-5

#### Ν

name, of IP camera 5-2, 6-7 Network Setup windows 5-1 night filter 4-6 mode 4-6

## 0

output ports power on state 4-10

# Ρ

panning 3-3 password complexity 6-8 configuring requirements for **6-8** for primary SMTP server 4-14 for secondary SMTP server 4-14 for user 6-4 hardening 6-8 requirements for 2-2, 6-4 Password Complexity window options 6-9 overview 6-8 port number 1-2 processes descriptions 6-8 stopping 6-7

# Q

QoS Settings window options 5-7 overview 5-7 quality of service 5-7

## R

rebooting, IP camera 6-5 Refresh link 1-4 resetting, factory default configurations 6-5 restarting, IP camera 6-5 restoring, factory default configurations 6-5

## S

saturation 3-2 secure connection 1-3 security controlling processes 6-7 password hardening 6-8 stopping processes 6-7 sensitivity, for motion detection 3-4, 3-5 Setup window description 1-4 displaying 1-4 sharpness 3-2 SSH allowing access through 6-2 alternative port 6-2 default port 6-2 Streaming Settings window options 4-4 overview 4-1 subnet mask, of IP camera 5-3 Syslog server 7-2

# Т

text overlay, on video 4-9 threshold, for motion detection 3-4, 3-5 tilting 3-3 Time Settings window options 5-4 overview 5-4

Cisco Video Surveillance 6000 Series IP Camera Configuration Guide, Release 1.1.4

time stamp, on video 4-9 time zone, of IP camera 5-4 trigger, for event 4-12

# U

user, password 6-4 user name, requirements for 6-4 User Settings window options 6-4 overview 6-3

## V

| video                                              |
|----------------------------------------------------|
| bit rate 4-5                                       |
| primary stream 4-1                                 |
| quality <b>4-5</b>                                 |
| secondary stream 4-1                               |
| text overlay 4-9                                   |
| time stamp on 4-9                                  |
| viewing live                                       |
| through Home window 3-1                            |
| through third-party device or software <b>3-1</b>  |
| See also live video                                |
| video codec                                        |
| controls in Camera Video/Control window 3-1        |
| display in Streaming Settings window 4-5           |
| video image                                        |
| controls in Camera Video/Control window <b>3-2</b> |
| optimizing for lighting condition <b>4-6</b>       |
| Video Overlay Settings window                      |
| options 4-9                                        |
| overview 4-8                                       |
| video resolution                                   |
| configuration guidelines 4-1                       |
| controls in Camera Video/Control window 3-2        |
| View Video link 1-4                                |

# Ζ

zoom accessing controls **3-5** zoom controls **3-5** 

Index